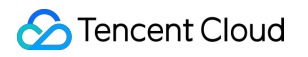

# **Content Delivery Network** よくある質問 製品ドキュメント

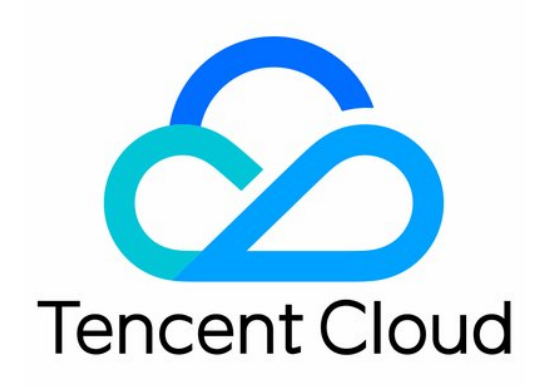

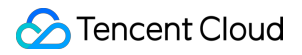

#### Copyright Notice

©2013-2023 Tencent Cloud. All rights reserved.

Copyright in this document is exclusively owned by Tencent Cloud. You must not reproduce, modify, copy or distribute in any way, in whole or in part, the contents of this document without Tencent Cloud's the prior written consent.

Trademark Notice

#### **C** Tencent Cloud

All trademarks associated with Tencent Cloud and its services are owned by Tencent Cloud Computing (Beijing) Company Limited and its affiliated companies. Trademarks of third parties referred to in this document are owned by their respective proprietors.

#### Service Statement

This document is intended to provide users with general information about Tencent Cloud's products and services only and does not form part of Tencent Cloud's terms and conditions. Tencent Cloud's products or services are subject to change. Specific products and services and the standards applicable to them are exclusively provided for in Tencent Cloud's applicable terms and conditions.

### カタログ:

[よくある質問](#page-3-0)

[機能特性に関する問題](#page-3-1) [課⾦に関する問題](#page-6-0) [ドメイン名アクセスの問題](#page-8-0) [キャッシュ設定の質問](#page-16-0) [更新とプリフェッチの質問](#page-19-0) [統計分析に関する問題](#page-22-0) HTTPS[に関してよくある質問](#page-25-0) [ノードネットワークの問題](#page-27-0) [障害に関する質問](#page-30-0)

# <span id="page-3-1"></span><span id="page-3-0"></span>よくある質問 機能特性に関する問題

最終更新⽇::2023-03-10 16:35:11

#### **Tencent Cloud CDN**は中国本⼟以外でのアクセラレーション機能を備えていますか?

• Tencent Cloud CDNは現在、中国本土以外でのアクセラレーション機能を備えています。世界中の70以上の国 と地域をカバーする800以上の海外ノードを備え、お客様のビジネスにシームレスな海外アクセラレーション を提供します。中国本土以外のアクセラレーションまたはグローバルアクセラレーションを使用する必要があ る場合は、円滑なアクセラレーション効果を確保するために、オリジンサーバーを海外にデプロイすることを お勧めします。オリジンサーバーが中国本⼟でデプロイされており、アクセラレーションエリアまたはオリジ ンサーバーが海外でデプロイされている場合、アクセラレーション対象エリアが中国本土にあるため、国境を 越えたBack-to-Originのアクセラレーション効果は保証されません。

#### **CDN**を追加した後、アクセラレーションサービスを利⽤するためにオリジンサーバーを再構成する 必要がありますか?

基本的には必要ありません。ただし、より良いアクセラレーション効果を得るには、先に動的ファイル/静的ファ イルの分離を⾏うことをお勧めします。動的ファイルと静的ファイルをそれぞれ異なるドメイン名に割り当て、静 的リソースのみに対してアクセラレーションを実装します。

#### **Tencent CDN**はクロスドメインのアクセスをサポートしていますか?

Tencent Cloud CDNは、クロスドメインアクセスを実⾏する際に、クロスドメインの制限を課しません。ユーザー のWebサイトがクロスドメインアクセスを必要とする場合は、自身のWebサイトに対してAccess-Control-Allow-Originフィールドを設定するか、CDNでドメイン名にクロスドメインヘッダーを設定することで、クロスドメイン アクセスを実現できます。詳細については、[カスタムレスポンスヘッダーの設定]

(https://www.tencentcloud.com/document/product/228/35320)をご参照ください。

#### 障害のセルフ診断ツールはどのように使用しますか?

CDNは、セルフ診断ツールを提供しています。URLへの異常なアクセスが検出された場合、このツールはセルフ サービス検出を通じて、DNS解決構成、アクセラレーションノード、およびオリジンサーバーのネットワークを 特定して診断するほか、トラブルシューティングガイドを提供することができます。

#### **CDN**は**POST**リクエストをサポートしていますか?

CDNはPOSTリクエストをサポートしています。

#### **CDN**はオリジンサーバーの**Cache-Control**設定をサポートしていますか?

Tencent Cloud CDNはデフォルトではオリジンサーバーのCache-Control設定をサポートしています。

#### **CDN**は**GZIP**圧縮をサポートしていますか?

ユーザーのトラフィックを節約するために、CDNはデフォルトではサイズが256Byte〜2048KBの範囲であり、拡 張子が.js、.html、.css、.xml、.json、.shtml、.htmのファイルをGzip形式に圧縮します。

#### **CDN**アクセラレーションのアクセスポートはカスタムポートをサポートしていますか?

CDNアクセラレーションは現在、アクセスポートとして80、443、8080の3つのポートを開放することをサポート しており、デフォルトではすべて開放されています。ユーザーは⾃らポートを閉じることができます。

#### **CDN**中間オリジンサーバーとは何ですか?

CDN中間オリジンサーバーは、サービスサーバーとCDNノードの間にある中間層のBack-to-Originサーバーです。 中間オリジンサーバーでノードのBack-to-Originリクエストを集約することで、お客様のオリジンサーバーのBackto-Origin負荷が低減されます。

#### クライアントの実際のIPとクライアントの実際のリクエストプロトコルを取得する方法

リクエストがアクセラレーションのエッジノードを通過した後、Tencent Cloud CDNはデフォルトでX-Forwarded-For (実際のクライアントIP) およびX-Forwarded-Proto (実際のクライアントリクエストプロトコル)のヘッダー を含めた状態でBack-to-Originすることをサポートしているため、再度設定する必要はありません。

#### **CDN**サブユーザーはどのように設定しますか?

サブユーザー⾃⾝がTencent Cloudに登録してCDNサービスをアクティブ化する必要はありません。サブユーザー は作成者によってサブユーザーリストに追加され、これには2種類があります:

1. メッセージ受信型。

2. コンソール使用型。次のリンクからサブユーザーを作成および設定できます[:サブユーザーの作成。](https://www.tencentcloud.com/document/product/228/35229)

#### **CDN**の**IP**ブラックリスト**/**ホワイトリストはどのように設定しますか?

CDNはIPブラックリスト/ホワイトリストの設定機能を提供します。悪意あるIPによる悪⽤や攻撃などの問題を解 消するために、ビジネスニーズに応じてリクエストのソースIPに対してフィルタリングポリシーを設定すること ができます。詳細については、[IPブラックリスト/ホワイトリストの設定]

(https://www.tencentcloud.com/document/product/228/6298)をご参照ください。

その他設定の問題:[IPアクセス回数の制限の設定]

(https://www.tencentcloud.com/document/product/228/6420)、[リンク不正アクセス防止の設定]

(https://www.tencentcloud.com/document/product/228/6292)。

#### **CDN**のアップロードファイルにサイズ制限はありますか?

CDNのアップロードファイルはデフォルトで32M以内に制限されています。

#### **CDN**は、動的な**Back-to-Origin**設定、**Back-to-Origin**キューをサポートしていますか?

マスターオリジンサーバーの応答が異常である場合は、構成済みのバックアップオリジンサーバーにリクエスト 順にジャンプして、再リクエストすることができます。

#### **CDN**の**URL**ブロックは、永久にブロックされますか?

いいえ、ブロックは無期限の永久ブロックではありません。

#### **CDN**は**WebSocket**をサポートしていますか?

サーバー全体のアクセラレーションドメイン名は、すでにWebSocketをサポートしています。これは、ドメイン 名管理の⾼度な設定で有効にすることができます。

#### **CDN**は⾮**HTTP**プロトコルのアクセラレーションをサポートしていますか?

現在、CDNはメールやFTPなどの⾮HTTPプロトコルのアクセラレーションをサポートしています。

# <span id="page-6-0"></span>課⾦に関する問題

最終更新日::2020-07-07 20:12:56

#### **CDN**サービスはどのように課⾦されますか。

CDNサービスには、帯域幅課金とトラフィック課金の2つの課金方式があります。いずれも日単位で後払い決済さ れます。当⽇の00:00:00〜23:59:59で発⽣した合計消費量は翌⽇に課⾦されます。課⾦⽅式の選択⽅法について は[、課⾦説明](https://www.tencentcloud.com/document/product/228/2949)をご参照ください。

#### **CDN**サービスはいつから課⾦されますか。

CDNは、後払い決済サービス(使用後に料金を支払う)を提供します。翌日の課金方法は、当日発生した消費に 対応する課金方法に準じます。

- 当日の課金方法が帯域幅課金ですが、消費が発生していないうちにトラフィック課金に切り替えた場合、翌日 の決済時に、途中で課金方法が変更されていない場合、利用料金はトラフィック課金方式に従って課金されま す。
- 当日の課金方法は帯域幅課金ですが、トラフィック課金に切り替えた際に消費はすでに発生した場合、翌日の 決済時に、利用料金は帯域幅課金方法に従って課金されます。途中で課金方法が変更されていない場合、3日目 に2日目の消費が課金される時、使用料金はトラフィック課金方式に従って課金されます。

Tencent Cloudと契約しているのお客さまの場合、95716に電話していただくか、[チケットを送信](https://console.tencentcloud.com/workorder/category)して課金方法を 変更することができます。

#### ⽉**95** パーセンタイル帯域幅課⾦とは。

帯域幅課金の場合、帯域幅のピーク値を課金値として使用します。

月95 パーセンタイル帯域幅: CDN日間通信量統計ポイントは288か所です。当月の1日から、有効日ごとの(通信 量がObyteを上回る日を有効日とします)すべての統計ポイントをソートし、上位5%の統計ポイントを除外したう えで、残った統計ポイントのうち最大のものを料金適用対象の通信量とします。この通信量を使用し、契約価格に 基づいて料⾦を算出します。

計算例:

1月1日より料金計算を開始、契約価格がPUSD/Mbps/月の場合。

1月において通信量が0を上回った日数が14日の場合で、料金が適用される通信量はこの14日間のすべての 統計ポイント14 \* 288か所となります。上位5%を除外すると、残った統計ポイントのうちでもっとも高い のはMax95となりました。Max95が料金適用対象の通信量です。1月の料金はMax95 \* P \* 14 / 31となりま す。

#### **CDN**請求書をどのように照会しますか。

Tencent Cloud費用センター にアクセスして請求書をクエリーできます。詳細については、[請求書クエリーを](https://www.tencentcloud.com/document/product/228/6071)ご参 照ください。

#### 中国本土でCDNトラフィックパッケージを購入したのですが、利用停止したい場合、返品できます か。

できます。中国本土で購入されたCDNトラフィックパッケージが使用されていない場合、購入から5日以内であれ ば払い戻しできます。 詳細については、返⾦⽅法をご覧ください。

#### **CDN**サービスの料⾦計算ツールはどこにありますか。

CDN料金計算ツールをクリックして、中国本土の料金計算ページに入ります。

#### **CDN**サービスはリクエスト数に応じた課⾦に対応しますか。

現在CDNはリクエスト数に応じた課⾦に対応しません。

#### アカウントに残⾼不⾜がある場合、どのような影響が出ますか。

課金説明ドキュメントの支払い延滞に関する説明をご参照ください。

#### オリジンサーバーが**COS**を使⽤している場合、**CDN**から**COS**への**back-to-origin**によって⽣成され たトラフィックに対して課⾦されますか。

CDNからCOSへのback-to-originによって⽣成されたトラフィックは、CDNによって課⾦されませんが、COSによ って課⾦されます。詳細について、COSをCDN[オリジンサーバーとする](https://www.tencentcloud.com/document/product/228/32977)をご参照ください。

#### **CDN**サービスを無効にした後(**CDN**サービスがオフラインになった後)、トラフィックと費⽤は発 ⽣しますか。

CDNドメイン名のアクセラレーションサービスを無効にした後、ドメイン名にまだCNAMEが設定されている場 合、ノードに解決されたリクエストに対して404ステータスコードが返され、少量のトラフィック消費が発生しま す。コンソールは、お客様の参照用にこの部分のトラフィックデータを記録し、また、対応するログ記録も生成さ れます。ただし、ドメイン名が無効になっているため、このトラフィック消費量とログパッケージは課⾦されませ ん。アクセラレーションサービスを無効にする前に、解析back-to-originを変更することをお勧めします。

# <span id="page-8-0"></span>ドメイン名アクセスの問題

最終更新日::2023-03-10 15:03:56

#### ドメイン名を追加する方法とは?

CDNのコンソールでドメイン名を追加できます。詳細については、[ドメイン名の追加を](https://www.tencentcloud.com/document/product/228/5734)ご参照ください。

#### ドメイン名を**CDN**に追加するための要件は何ですか?

- 1. アクセラレーションドメイン名の長さは81文字以下としてください。
- 2. アクセラレーションリージョンが中国本土、グローバルアクセラレーションの場合、ドメイン名はすでに工業 情報化部でICP申告を行っている必要があります。アクセラレーションリージョンが中国本土以外であれば、ド メイン名のICP申告を⾏う必要はありません。
- 3. ドメイン名のICP申告同期には遅延が発生します。1〜2時間かかる見込みです。ICP申告完了後、1〜2時間待っ てから、ドメイン名の追加を再試⾏してください。
- 4. アンダーバー付きのドメイン名、またはpunycodeに変換された中国語ドメイン名の追加をサポートします。中 国語のドメイン名は、あらかじめ中国語の形式でICP申告を⾏う必要があります。
- 5. \*.example.com 、 \*.a.example.com などのワイルドカード形式のドメイン名の追加がサポートされま す。ワイルドカード形式のドメイン名を追加した後、そのサブドメイン名または第2レベルのワイルドカード形 式のドメイン名をその他のアカウントに追加することはできません。例:追加されたワイルドカード形式のド メイン名が \*.example.com である場合、ユーザーがアクセスするドメイン名 a.example.com はこのワ イルドカード形式のドメイン名とマッチングするため、ワイルドカード形式のドメイン名構成に従ってアクセ ラレーションが適⽤されます。ユーザーがアクセスするドメイン名 example.com がワイルドカード形式の ドメイン名とマッチングしないため、アクセラレーション効果はありません。
- 6. 同じアカウントでは、複数のネストされたドメイン名を追加できます。たとえ

ば、 \*.example.com 、 \*.path.example.com 、 a.path.example.com は、同じアカウントで同時 に追加できます。ドメイン名の設定、アクセストラフィックの統計は優先度別に統計できます。一致性が高い ほど、優先度が⾼くなります。たとえば、 a.path.example.com へのアクセス

- は、 a.path.example.com のドメイン名構成が適⽤されます。 b.path.example.com へのアクセス
- は、 \*.path.example.com のドメイン名構成が適⽤されます。 c.example.com へのアクセス
- は、 \*.example.com の構成が適⽤されます。アクセストラフィックの統計は同様です。
- 7. 追加する必要のあるワイルドカード形式のドメイン名に含まれるサブドメイン名が、すでにその他のアカウン トに追加されている場合、現在のアカウントに追加する前に、対応するアカウントで対応するサブドメイン名 を削除する必要があります。例:Aアカウントにドメイン名 a.example.com が追加されており、Bアカウン トに \*.example.com を追加する必要がある場合は、 \*.example.com にサブドメイン
	- 名 a.example.com が含まれているため、Bアカウントに \*.example.com を追加する前に、Aアカウント で a.example.com を削除する必要があります。
	-

#### **CDN**はワイルドカード形式のドメイン名の追加をサポートしますか?

CDNは現在、ワイルドカード形式のドメイン名の追加をサポートしていますが、ドメイン名所有権の確認を行う 必要があります。確認に成功した後、ドメイン名を追加またはドメイン名を取得することができます。 その他:

- 1. ワイルドカード形式のドメイン名(例: \*.test.com )がTencent Cloudにすでに追加されている場合、その ワイルドカード形式のドメイン名に含まれるサブドメイン名はいずれも、他のアカウントに追加できません。
- 2. ワイルドカード形式のドメイン名 \*.test.com がすでに追加されている場合、現在のアカウントにおいての み、 \*.path.test.com などのワイルドカード形式のドメイン名を追加できます。
- 3. アカウントの下に同時に複数のネストされたドメイン名がある場合
	- ( \*.test.com 、 \*.path.test.com 、 a.path.test.com )、ドメイン名の構成と統計は、⼀致性の ⾼いものから低いもの順に適⽤されます。たとえば、 a.path.test.com リクエスト
	- は a.path.test.com ドメイン名のリクエストとして扱われ、 b.path.test.com リクエスト
	- は \*.path.test.com ドメイン名のリクエストとして扱われます。

#### VODドメイン名を追加できない旨のメッセージが出力された場合、どうすればよいですか?

ご利用中のドメイン名がすでにVODのカスタムデリバリーアクセラレーションドメイン名に追加されています。 同じアクセラレーションドメイン名を繰り返して設定できないため、CDNコンソールでもこのアクセラレーショ ンドメイン名を使⽤する必要がある場合は、先にVODからアクセラレーションドメイン名を削除してください (非アクティブ化のみを行っても競合が発生するため、ドメイン名を非アクティブ化してから削除してくださ い)。削除して約1分間待ってから、CDNコンソールに追加します。または、異なるサブドメイン名でCDNコンソ ールに追加することもできます。

#### **CDN**の構成にはどれくらい時間がかかりますか?

通常、CDNの構成は5分以内に有効になります。一部の構成は、実行するタスク数が多いため、有効になるまで5 〜15分かかります。構成が完了するまでしばらくお待ちください。

###オリジンサーバーIPは複数設定できますか?

複数のオリジンサーバーIPを設定できます。複数のIPを設定している場合、CDNはBack-to-Originリクエストを受 信したときに、入力したIPの任意1つにランダムにアクセスします。あるIPのBack-to-Origin失敗回数がしきい値を 超えた場合、デフォルトで当該IPは300秒間隔離され、オリジンサーバーにBack-to-Originしなくなります。

###ドメイン名がCDNに追加された後、CNAMEをバインディングするにはどうすればよいですか? [CNAME](https://www.tencentcloud.com/document/product/228/3121)の設定ドキュメントに記載されている操作説明を参照し、DNSプロバイダーでCNAMEをバインディング してください。

#### **CDN**がサポートしているサービスタイプはどのようなものがあるでしょうか?

サービスタイプの選択によって、ドメイン名のスケジューリングのためのリソースプラットフォームが決まりま す。リソースプラットフォームによってアクセラレーション構成に違いがあります。お客様のビジネスにマッチし たサービスタイプを選択してください。

- 小容量Webページファイル:eコマース、ウェブサイト、UGCコミュニティなど、小容量の静的リソース(たと えば、ホームページのスタイル、画像および⼩容量ファイル)を主とするサービスシーンに適しています。
- 大容量ファイルのダウンロード:ゲームのインストールパッケージ、アプリケーションの更新、アプリケーシ ョンパッケージのダウンロードなど、比較的ファイル容量が大きいサービスシーンに適しています。
- オーディオ/ビデオ・オン・デマンド:オーディオとビデオのオンライン・オンデマンドなど、オーディオ/ビデ オファイルのオンデマンドアクセラレーションサービスシーンに適しています。
- 動的・静的アクセラレーション:各種Webサイトのトップページなど、動的・静的データが組み合わさったサ ービスシーンに適しています。
- 動的アクセラレーション:アカウントのログイン、注文取引、APIの呼び出し、リアルタイム照会などのシーン に適しています。

#### **CDN**アクセラレーション後、リソースが古い、コンテンツが更新されていない、またはコンテンツ が間違っているなどの例外が発⽣します。

CDNノードは、[ノードのキャッシュの有効期限設定](https://www.tencentcloud.com/document/product/228/38424)に従ってリソースをキャッシュします。CDNノードのキャッ シュが有効期限内であれば、オリジンサーバーに戻ってリソースを更新することはありません。

オリジンサーバーのリソースを更新した直後に、CDNノードのキャッシュを直ちに更新する必要がある場合、キ ャッシュを更新機能を使⽤し、CDN[ノードで未期限切れのキャッシュを⾃主的に更新することで、](https://console.tencentcloud.com/cdn/refresh)CDNノードの キャッシュをオリジンサーバーのリソースと⼀致させることができます。

#### **CDN**ドメイン名の所属プロジェクトを変更するにはどうすればよいですか?

CDN[コンソールに](https://console.tencentcloud.com/cdn)ログインし、左側メニューバーの【ドメイン名管理】を選択して、ドメイン名または操作バー の【管理】をクリックします。Tabの【基本設定】ページで、所属プロジェクトを変更できます。複数のドメイン 名の所属プロジェクトを変更する場合は、【ドメイン名管理】ページで複数のドメイン名を選択し、上の【その 他の操作】で【プロジェクトの編集】を選択することで、複数のドメイン名の所属プロジェクトを同時に変更で きます(1回につき最⼤50件のドメイン名を選択可能)。

注意:

CDNの権限システムを使用しているユーザーの場合は、この操作によりサブユーザーの権限が変更される 可能性がありますので、注意して操作してください。

ドメイン名を⼯業情報化部にて**ICP**申告を⾏っているにもかかわらず、**CDN**アクセラレーションド メイン名に追加するとドメイン名が**ICP**未申告と表⽰されます。なぜですか?

ICP申告完了後、通常、⼯業情報化部の情報が同期され、Tencent Cloud CDNでICP申告情報が更新されるまでに は、ある程度の時間を要します。24時間待ってから再試行してください

#### アクセラレーションドメイン名**/**オリジンサーバーではポート設定をサポートしていますか?

- アクセラレーションドメイン名ポート:現在CDNアクセラレーションのポートは、デフォルトで80、443、 8080の3つをサポートしています。その他のポートは現在サポートしていません。
- オリジンサーバーポート:オリジンサーバーアドレスの後のポート設定に対応しています。ポート(1 65535)を設定可能です。

#### **CDN Back-to-Origin HOST**設定とは何ですか?

Back-to-Origin HOSTは、CDNノードがBack-to-Originの処理中に統合された後、オリジンサーバーでアクセスする サイトのドメイン名を指します。オリジンサーバーで設定したIP/ドメイン名は、Back-to-Originの際にCDNノード を対応するオリジンサーバーにポイントするように指⽰することができます。オリジンサーバーに複数のWebサ イトをデプロイしている場合、Back-to-Origin HOSTの設定により、特定のサイトドメインにアクセスするように 指定することができます。オリジンサーバーにサイトが1つしかない場合、デフォルトではBack-to-Origin HOSTを 変更する必要がなく、サイトをアクセラレーションドメインとして設定するだけです。 オリジンサーバーがCOSソースまたはサードパーティーのオブジェクトストレージである場合、Back-to-Origin

HOSTは変更できず、デフォルトでBack-to-Originアドレスとなります。

#### **CDN**が有効になっているかどうかをどのように判断しますか?

1. コンソールのドメイン名管理リストで確認できます。ドメイン名のCNAME解決が正しく行われていれば、現在 CDNドメイン名のアクセラレーションが有効になっていることを意味します。CNAME解決が2つ存在する場合 は、そのうちの1つだけが有効になっていれば十分です。

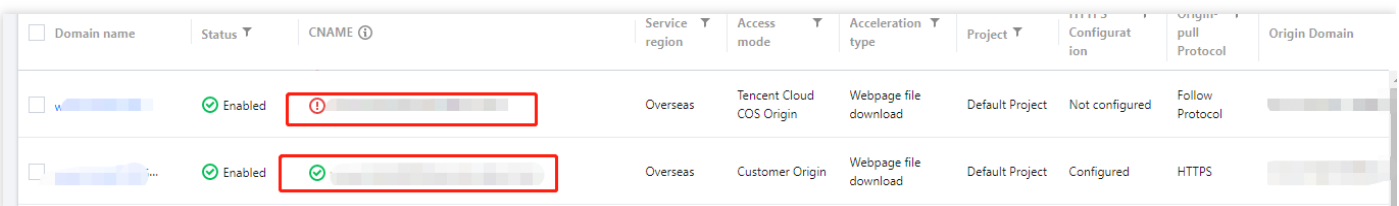

- 2. nslookupまたはdigコマンドを使用して、現在ドメイン名の解決ステータスを確認することもできます。
	- Windows OSをご利⽤の場合、cmdを開いてプログラムを実⾏します。たとえばドメイン名 が www.test.com の場合、cmdで nslookup -qt=cname www.test.com を実⾏します。実⾏結果で は、当該ドメイン名のCNAME情報が表⽰されます。Tencent Cloud CDNによって提供されたCNAMEアドレ

スと⼀致する場合、現在CDNアクセラレーションが有効になっていることを意味します。

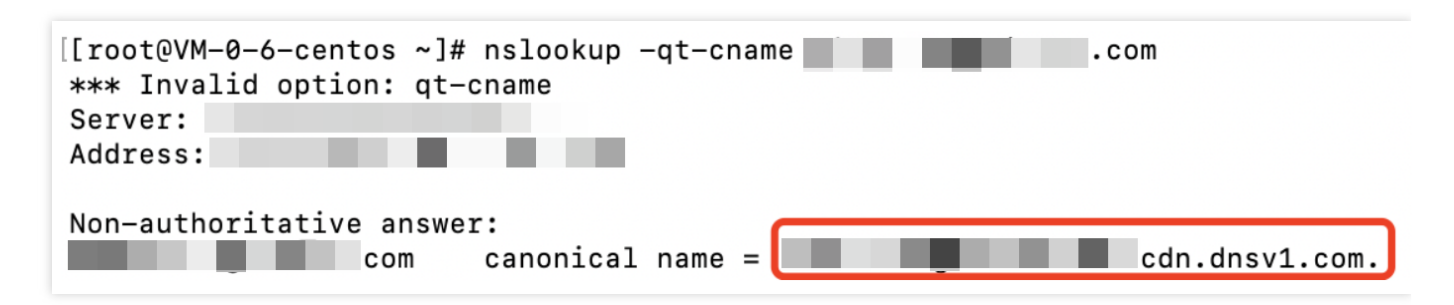

o macOSまたはlinuxをご利用の場合、digコマンドを使用して確認できます。たとえばドメイン名

が www.test.com の場合、端末で dig www.test.com コマンドを実⾏します。実⾏結果では、当該ド メイン名のCNAME情報が表⽰されます。Tencent Cloud CDNによって提供されたCNAMEアドレスと⼀致す る場合、現在CDNアクセラレーションが有効になっていることを意味します。

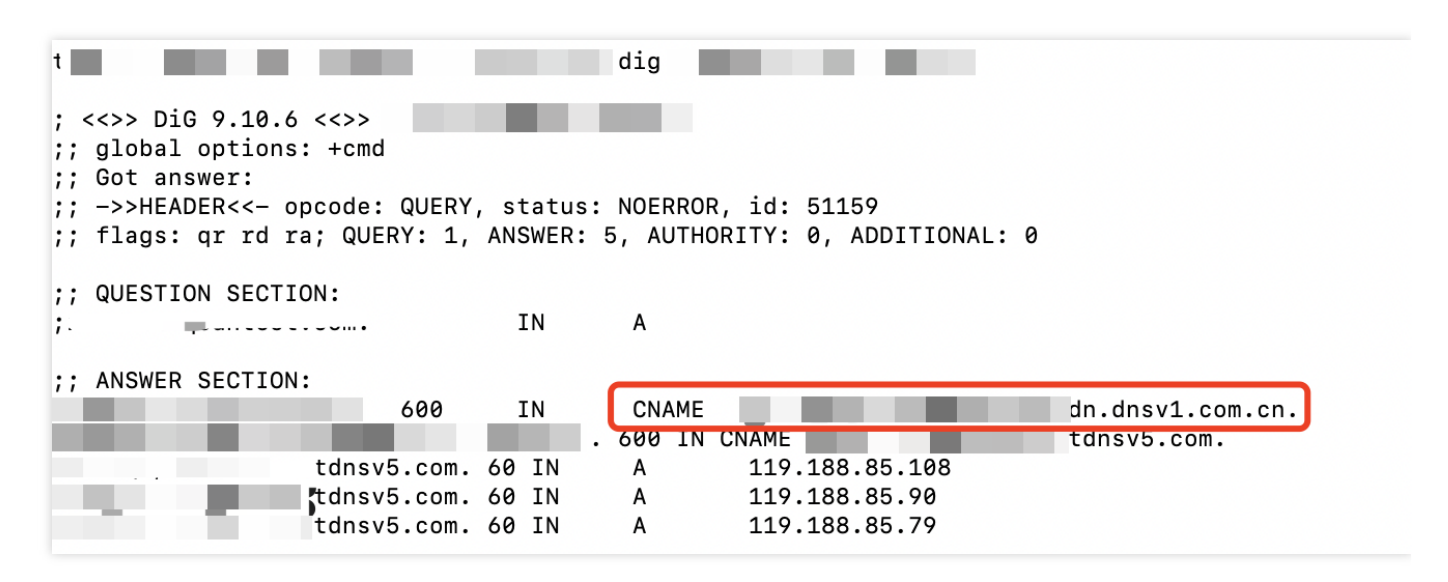

**CDN**ファイルをダウンロードできません

ファイルをダウンロードできない場合は、次のいくつかの方法で解決することを推奨します:

- 1. オリジンサーバーが正常にダウンロードできるかを確認します。
- 2. CDNドメイン名が正しく設定されているかを確認します。CDNコンソール > 基本設定 > Back-to-Origin Hostの 順に確認し、設定したBack-to-Origin Hostドメイン名がアクセスできる状態になっていることを確認してくださ い。そうなっていない場合、Back-to-Originが失敗し、お客様のサービスに影響します。
- 3. オリジンサーバーのセキュリティポリシーを確認します。オリジンサーバーで構成されているセキュリティポ リシーが、Back-to-Originの失敗を引き起こした原因であるかを確認します。そうである場合、CDN Back-to-Origin IPネットワークセグメントを取得した後、オリジンサーバーでホワイトリストに追加します。

#### **wordpress**で**CDN**のアクセラレーションを設定した後、バックグラウンドでログインできません。

WordPressはログイン(バックグラウンドでディレクトリ/wp-adminにログイン)、インターフェースなどの動的 リクエストを伴います。キャッシュ設定が適切に⾏われていない場合、ログイン異常が発⽣します。対応する動的 ファイルタイプのキャッシュ時間を「キャッシュなし」に設定することをお勧めします。

#### オリジンサーバーの構成中に、**Back-to-Origin**プロトコルが正しくないか、ポート番号が正しくな いというメッセージが表⽰されます。

Tencent Cloud CDNのオリジンサーバーの構成では、ポート番号のカスタムをサポートします。Back-to-Originプ ロトコルとしてHTTPが選択されている場合、デフォルトのBack-to-Originポートはポート80です。Back-to-Origin プロトコルとしてHTTPSが選択されている場合、デフォルトのBack-to-Originポートはポート443です。カスタム ポートを設定している場合、Back-to-Originポートとしてカスタムポートが使⽤されます。そのため、Back-to-Originが確実に⾏われるようにするには、オリジンサーバーの構成中に正しいBack-to-Originプロトコルとポート 番号を使用する必要があります。よくある構成エラーは次のとおりです:

- 1. Back-to-OriginプロトコルとしてHTTPが選択されていますが、オリジンサーバーではHTTPSしかサポートして いないため、Back-to-Originに失敗します。
- 2. Back-to-OriginプロトコルとしてHTTPが選択され、カスタムポートが443になっています。しかし、実際にはオ リジンサーバーのBack-to-OriginプロトコルがHTTPSであり、Back-to-OriginプロトコルをHTTPSに変更する必 要があります。
- 3. Back-to-OriginプロトコルとしてHTTP が選択され、カスタムポート番号が8080に変更されています。しかし、 実際にオリジンサーバーではポート8080が遮断されています。ポートが通信できない状態のため、Back-to-Originに失敗します。

Back-to-Originプロトコルが正しく選択されているにもかかわらず、ポート80または443が通信できないというメ ッセージが表示された場合、ソースが正しいポート番号で返されるようにBack-to-Originポートをカスタマイズし てください。オリジンサーバーの情報を⼊⼒すると、プラットフォームではオリジンサーバーのポートが通信可 能かどうかを⾃動的に検知します。お客様はプロンプトに従って、現在のBack-to-Originプロトコルまたはポート 番号が正しいかどうかを確認することができます。これにより、正常な通信を確保し、Back-to-Origin失敗を回避 することができます。

#### **CDN**は**top**ドメイン名をサポートしていませんか?

現在CDNは、.pwおよび.topドメイン名の追加をすでにサポートしています。

#### **Tencent Cloud CDN**は中国語のドメイン名をサポートしていますか?

現在CDNは、アンダーバー付きのドメイン名、およびpunycodeに変換された中国語ドメイン名の追加をすべてサ ポートています。

- 中国語ドメイン名は、まず中国語の形式でICP申告を⾏う必要があります。
- 「中文.域名」などの中国語ドメイン名はホワイトリストに追加された後、サードパーティ製ツールを使用し て、「xn--fiq228c.xn--eqrt2g」に変換して追加できます。

「test qq.tencent.cloud」などのアンダーバー付きドメイン名は、直接追加できます。

#### **CDN**管理で追加されたドメイン名をオフにすると、**CDN**ノード上のファイルはどうなりますか?

現在CDNに追加されているドメイン名のアクセラレーションサービスをオフにすると、CDNノードはドメイン名 に対応するアクセス構成を保持しますが、CDNトラフィックは発⽣しなくなります。同時に当該ドメイン名にも アクセスできなくなります。

#### 新しく追加されたドメイン名について、「サブアカウントで**cam**ポリシーが構成されていません」 というエラーが表示されます

サブアカウントでドメイン名の追加やデータの照会などの操作を実⾏する際に、ルートアカウントがサブアカウ ントに対して承認を⾏っていない場合、「サブアカウントでcamポリシーが構成されていません」というメッセー ジが表示されます。ルートアカウントは、Cloud Access [Management-](https://console.tencentcloud.com/cam/policy/createV3)ポリシーでCDN関連のサービスポリシーを 作成し、サブアカウントを承認できます。承認後、Cloud Access Management-ユーザー-[ユーザーリスト](https://console.tencentcloud.com/cam)でサブア カウントの権限を表示できます。

#### アクセラレーションドメイン名をオフにする**/**削除する⽅法とは何ですか?ドメイン名をオフにした**/** 削除した後、その構成は保持されますか?

アクセラレーションをオフにする必要がある場合は、CDNコンソールでアクセラレーションサービスをオフにす ることができます。アクセラレーションドメイン名をオフにした後、削除することができます。詳細については、 [ドメイン名の操作](https://www.tencentcloud.com/document/product/228/5736)をご参照ください。アクセラレーションドメイン名をオフにした後に削除できない場合、ドメ イン名が現在オフ処理を実行しているか、お客様は現在協力者アカウントを利用している可能性があります。協力 者アカウントの操作権限は、CDNサービスの作成者のルートアカウントによって作成され設定されます。操作を 実⾏するには、当該ドメイン名に対する削除権限が付与されている必要があります。

ドメイン名をオフにすると、現在の構成リソースは保持されますが、アクセラレーションサービスは提供されな くなります。ユーザーのリクエストに対しては404のエラーコードが返されます。ドメイン名を削除すると、その 構成は直ちに削除され、復元できなくなります。

#### **example.com**、**www.example.com**、**m.example.com**に対して同時に**CDN**アクセラレーション効 果を適⽤するにはどうすればいいですか**?**

- 1. example.com 、 www.example.com 、 m.example.com が異なるドメイン名に属しているため、CDN アクセラレーション効果を適⽤するには、それぞれをCDNに追加する必要があります。ドメイン名の構成が同 じ場合は、ドメイン名を⼀括追加するか、ドメイン名の構成をコピーして追加することができます。
- 2. ドメイン名が同じリソースにアクセスする場合(たとえば、 example.com と www.example.com が同じ リソースにアクセスする場合)、ドメイン名解決サービスプロバイダ経由で、内部転送、または外部転送によ る301リダイレクトを設定することで、すでにCDNアクセラレーションが適用されているドメイン名にポイン トできます。詳細については[、内部転送、外部転送の履歴設定](https://docs.dnspod.cn/dns/help-redirect-url/)をご参照ください。

#### **CDN**は**websocket**接続をサポートしますか?

ECDN動的・静的アクセラレーションまたはECDN動的アクセラレーションを使用することをお勧めします。高度 な構成でwebsocket接続のタイムアウト構成を有効にすることができます。許容される最大値は300秒です。アク セラレーションの種類がCDN⼩容量Webページファイル、CDN⼤容量ファイルのダウンロード、CDNオーディオ/ ビデオ・オン・デマンドの場合、websocket接続を使⽤すると、接続が切断したり、失敗したりする可能性があり ます。

# <span id="page-16-0"></span>キャッシュ設定の質問

最終更新日::2022-06-17 16:50:36

#### ノードキャッシュ期限切れ設定とは何ですか。

ノードキャッシュ期限切れ設定とは、CDNアクセラレーションノードがユーザーのサービスコンテンツをキャッ シュするように設定する時に準拠する期限切れルールのセットです。

CDNノードにキャッシュされたユーザーリソースは、いずれも「期限切れ」の問題に直⾯しています。リソース が期限切れではない状態にある場合、ユーザーリクエストがノードに到達すると、ノードは対象リソースをユー ザーに直接返し、取得速度を向上させます。リソースが期限切れの状態になっている場合(即ち、設定された有効 時間を超えた場合)、ユーザーリクエストはノードからオリジンサーバーに送信されます。オリジンサーバーのコ ンテンツがすでに更新されていた場合は、コンテンツを再取得してノードにキャッシュすると同時に、ユーザー に返します。オリジンサーバーのコンテンツがまだ更新されていない場合は、ノードにあるリソースのキャッシュ 時間のみを更新します。キャッシュ時間を適切に設定することで、ヒット率を効果的に向上させ、back-to-origin率 を低下させ、ユーザーの帯域幅を節約することができます。

#### ブラウザでのファイルキャッシュ時間はどう制御しますか。

コンソールはブラウザのキャッシュ期限を設定しています。詳細[はブラウザキャッシュ期限設定を](https://www.tencentcloud.com/document/product/228/38932)ご参照くださ い。

#### **CDN**はどのように⼀部のファイルのキャッシュを設定していますか。⼀部のファイルがキャッシュ されなかった場合は、直接**back-to-origin**されますか。

ディレクトリ、ファイルパス、ファイルタイプに従って、対応するキャッシュ時間を設定してください。詳細につ いては[、ノードキャッシュ設定](https://www.tencentcloud.com/document/product/228/38424)をご参照ください。

キャッシュオプションがキャッシュしないとなっている場合は、CDNノードが当該リソースをキャッシュしない ということであり、ユーザーがCDNノードにアクセスリクエストを送信するたびに、CDNノードは直接オリジン サーバーに戻って対応するファイルを取り出します。

#### **CDN**はどのようなキャッシュ期限切れ設定をサポートしていますか。

CDNは、各ファイルタイプのキャッシュ期限や、パラメータ、大文字と小文字の区別、オリジンサーバーの準拠 などを無視するかどうかや、ヒューリスティックキャッシュルールなどの設定をサポートしています。キャッシュ ルールを適切に設定することで、ヒット率を効果的に向上させ、back-to-origin率を低下させることで、ユーザー の帯域幅を節約することができます。詳細については、[キャッシュ設定](https://www.tencentcloud.com/document/product/228/35315)と[ノードキャッシュ設定](https://www.tencentcloud.com/document/product/228/38424) をご参照くださ い。

#### **CDN**のデフォルトのキャッシュ設定は何ですか。

アクセラレーションドメイン名にアクセスする場合、異なるサービスタイプに応じて、CDNはデフォルトのノー ドキャッシュ期限切れルールを追加できます。これは必要に応じて調整できます。

- CDN ウェブページ小容量ファイル/大容量ファイルダウンロード/オーディオビデオオンデマンド & ECDN 動 的・静的アクセラレーション:通常の動的ファイル(例 php;jsp;asp;aspx)はキャッシュされず、その他のファ イルはデフォルトでは30⽇間キャッシュされます。
- ECDN 動的アクセラレーション:すべてのファイルはキャッシュされません。

いずれのルールも設定しない場合や、設定されたルールにリクエストがヒットしない場合は、デフォルトで次の ようなプラットフォームポリシーに準じます。

- ユーザーがあるサービスリソースをリクエストし、オリジンサーバーに対応するHTTP Response Headerに Cache-Controlフィールドが存在している場合は、このCache-Controlに準じます。
- オリジンサーバーに対応するHTTP Response HeaderにCache-Controlフィールドが存在しない場合、CDNノー ドはデフォルトでこのリソースを600秒間キャッシュします。

#### キャッシュのマッチング方法は何ですか。

複数のキャッシュポリシーが設定されている場合、互いに重複することがあるため、設定項目リストの下部の項目 が上部の項⽬に優先するように設定します。あるドメイン名は次のキャッシュ設定で設定されていると仮定しま す。

すべてのファイルは30日間 .php .jsp .aspx 0秒 .jpg .png .gif 300秒 /test/ $*$ .jpg 400秒 /test/abc.jpg 200秒

ドメイン名が www.test.com で、リソースが www.test.com/test/abc.jpg であるとすると、そのマッチ ング⽅法は次のとおりです。

1.1番目のすべてのファイルにマッチングし、ヒットした場合のキャッシュ時間は30日です。

2. 2番⽬にマッチングし、ヒットしませんでした。

- 3. 3番⽬にマッチングし、ヒットした場合のキャッシュ時間は300秒です。
- 4. 4番⽬にマッチングし、ヒットした場合のキャッシュ時間は400秒です。
- 5. 5番⽬にマッチングし、ヒットした場合のキャッシュ時間は200秒です。

そのため、最終のキャッシュ時間は200秒となり、最後のマッチングで有効となります。

#### ユーザーのアクセスが**CDN cache**にヒットしたかどうかをどのように判断しますか。

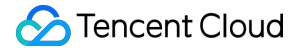

こんにちは、HTTPレスポンスヘッダーのX-Cache-Lookup情報を確認することができます。

▼ Response Headers view source Cache-Control: max-age=864000 Connection: keep-alive Content-Length: 10 Content-Type: text/css Date: Wed, 18 Mar 2015 08:22:34 GMT Expires: Sat, 28 Mar 2015 08:22:34 GMT Last-Modified: Tue, 17 Mar 2015 05:35:17 GMT Server: NWS\_Appimg\_HY X-Cache-Lookup: Hit From Disktank

X-Cache-Lookup: Hit From MemCache

X-Cache-Lookup: Hit From Disktank

X-Cache-Lookup: Cache Hit

以上のいずれかが戻ってくれば、キャッシュがヒットしたことを意味し、戻ってこなければキャッシュはヒット していないことを意味します。

オリジンサーバーがファイルを変更すると、**CDN**アクセラレーションノード上のキャッシュはリア ルタイムで更新されますか。

CDNアクセラレーションノード上のキャッシュコンテンツは、リアルタイムでは更新されません。

- CDNノードは、コンソールに設定した[キャッシュの有効期限の設定](https://www.tencentcloud.com/document/product/228/35317)のルールに従ってキャッシュを更新してく ださい。オリジンサーバーがファイルを変更しても、CDNキャッシュの有効期限がまだ切れていない場合、⾃ 動的にオリジンサーバーに戻ってファイルを更新することはありません。この場合、オリジンサーバーのファ イルとCDNキャッシュのファイルは⼀致しません。
- 特定ファイルのコンテンツを自動で更新したい場合は[、キャッシュ更新か](https://www.tencentcloud.com/document/product/228/6299)ら自動でCDNキャッシュのクリーン アップをすることができます。次に、当該ファイルのリクエストからback-to-originし、最新のファイルを取得 して、再キャッシュします。[キャッシュプリフェッチ](https://www.tencentcloud.com/document/product/228/39000)からCDNを自動でback-to-originしてリクエストし、最新 のファイルを取得することもできます。
- 特定のファイルのキャッシュを定期的に更新したい場合は、定期的な更新とプリフェッチから定期的に更新タ スクをトリガーすることができます。

# <span id="page-19-0"></span>更新とプリフェッチの質問

最終更新日::2022-06-17 16:50:36

#### 更新・プリフェッチ機能を使⽤する必要があるのはどのような場合ですか。

- 更新:お客様のオリジンサーバーにリソースの更新や、不正なリソースを削除する必要性、ドメイン名の設定 変更があった場合は、ネットワーク全体のユーザーがノードのキャッシュの影響を受けて古いリソースにアク セスしてしまったり、古い設定の影響を受けたりすることを避けるために、タスクの更新を提出することで、 ネットワーク全体のユーザーが最新のリソースにアクセスまたは正常にアクセスすることが可能となります。 詳細な説明については[キャッシュ更新](https://www.tencentcloud.com/document/product/228/6299)をご参照ください。
- プリフェッチ: 運用するイベントまたはインストールパッケージ/アップグレードパッケージのリリースなどが ある場合は、プリフェッチタスクを提出し、事前に静的リソースをCDNアクセラレーションノードにプリフェ ッチすることで、オリジンサーバーの負荷を低減し、ユーザーサービスの可⽤性およびユーザーエクスペリエ ンスを向上させることができます。詳細な説明については、[キャッシュプリフェッチ](https://www.tencentcloud.com/document/product/228/39000)をご参照ください。

#### 更新とプリフェッチはどう違うのですか。

- 更新後、ネットワーク全体のCDNノードからこのリソースのキャッシュを削除します。ユーザーリクエストが ノードに到達すると、ノードはオリジンサーバーに戻って対応するリソースをプルしてユーザーに返し、ノー ドにキャッシュすることによって、ユーザーが最新のリソースを確実に取得できるようにします。
- プリフェッチした後、このリソースはネットワーク全体のCDNノードにあらかじめキャッシュされます。ユー ザーリクエストがノードに到達すると、ノードでリソースを直接取得することができます。

#### 更新・プリフェッチには何が必要ですか。有効になるまでにどのくらい時間がかかりますか。

- キャッシュ更新
- URLの更新:1⽇あたりのURL更新数は最⼤で10,000個までです。更新ごとに送信されるURL数は1,000個以下 で、更新タスクが有効になるまでに約5分かかります。ファイル設定のキャッシュ有効時間が5分未満の場合 は、更新ツールを使⽤せずに、タイムアウトによる更新を待つことをお勧めします。
- ディレクトリ の更新:1⽇あたりのディレクトリ更新数は最⼤で100個までです。更新ごとに送信されるURLデ ィレクトリ数は500個以下で、更新タスクが有効になるまでに約5分かかります。フォルダ設定のキャッシュ有 効時間が5分未満の場合は、更新ツールを使⽤せずに、タイムアウトによる更新を待つことをお勧めします。
- リソースのプリフェッチ
- URLのプリフェッチ:1日あたりのURLプリフェッチ数は最大1000個までです。プリフェッチごとに送信される URL数は500個以下で、プリフェッチタスクが有効になるまでの時間はプリフェッチファイルのサイズに依存 し、約5分から30分かかります。

オリジンサーバーリソースを変更後、**CDN**アクセラレーションノード上のキャッシュは、⾃動的に リアルタイムで更新されますか。

CDNアクセラレーションノード上のキャッシュコンテンツは、⾃動でのリアルタイム更新はされません。

- オリジンサーバーリソースを変更後、CDNキャッシュが有効期限前でも、CDNが⾃動的にオリジンサーバーに 戻り最新のリソースを取得しない場合は、この時点ではオリジンサーバーリソースとCDNキャッシュが⼀致し ていないため、コンソールで設定した[キャッシュの有効期限の設定](https://www.tencentcloud.com/document/product/228/35317)から適切なキャッシュ有効期限を設定する ことができます。
- キャッシュ有効期限が短すぎると、CDNが頻繁にback-to-originすることになり、オリジンサーバーのトラフィ ック消費が増加します。キャッシュ有効期限が⻑すぎると、CDNキャッシュの更新が遅くなります。
- 特定リソースのキャッシュを自動で更新したい場合は[、キャッシュ更新か](https://www.tencentcloud.com/document/product/228/6299)ら自動でCDNキャッシュのクリーン アップをすることができます。キャッシュのクリーンアップ後、[キャッシュプリフェッチ](https://www.tencentcloud.com/document/product/228/39000)からCDNを自動で back-to-originしてリクエストし、オリジンサーバーの最新のリソースを取得します。あるいはユーザーが新た にリクエストして、⾃然にトリガーすることで、CDNをback-to-originし、最新のリソースを取得します。

#### 更新・プリフェッチの記録を確認するにはどうすれば良いですか。

CDNコンソールで更新・プリフェッチの記録を確認することができます。詳細については[、操作の記録を](https://www.tencentcloud.com/document/product/228/42176)ご参照 ください。

#### プリフェッチ時にカスタムリクエストヘッダーのプリフェッチを追加できますか。

現時点ではサポートしていません。

#### **1**⽇あたりの更新、プリフェッチのクォータ上限を上げるにはどうすれば良いですか。

CDNコンソール[クォータ管理で](https://www.tencentcloud.com/document/product/228/46738)CDNに関連するクォータ上限と使用状況を確認することができます。また、業務 ニーズに応じて事前申請することにより、クォータ上限を⼀時的あるいは永続的にアップグレードすることがで きます。現在すでにサポートしているクォータは、URL更新クォータ、ディレクトリの更新クォータ、URLプリフ ェッチクォータです。

- 一時クォータ:業務における活動、運営シーンにおいて、一時的にクォータの増加が必要になった場合、クォ ータ管理から必要な時間範囲で一時クォータを申請することができます。一時クォータの有効期限が切れた後 は、現在のクォータを永続クォータに戻すことができます。
- 永続クォータ:現在のクォータが日常の業務ニーズを満たしていない場合は、クォータ管理から対応する機能 の永続クォータを申請することができます。しかし、永続クォータの承認は時間がかかるため、一時的な業務 ニーズには⼀時クォータの申請をお勧めします。

#### プリフェッチをする場合はどのような事項に注意が必要ですか。

ドキュメントをプリフェッチする際、CDNキャッシュが有効期限切れでない場合は、CDNが⾃動でオリジンサー バーに戻ってドキュメントを更新することはありません。ドキュメントを更新する場合は、キャッシュを更新し てから、キャッシュプリフェッチを送信することをお勧めします。

- プリフェッチをする時は、自動的にback-to-originで必要なコンテンツをプルします。このため大量のプリフェ ッチタスクを送信した後、オリジンサーバーの帯域幅が増加します。オリジンサーバーの帯域幅の状況に基づ き、送信するプリフェッチの同時実⾏タスクを制御することをお勧めします。
- ネットワーク全体のアクセラレーションドメイン名は、デフォルトの状態で、エッジノードと中間層ノードの2 層アクセラレーション構造となっています。リソースがエッジノードにプリフェッチされる場合、発⽣するエ ッジ層のトラフィックは課⾦トラフィックに計上されます。中国本⼟のリージョンのプリフェッチは、デフォ ルトで中国本土の中間層ノードにプリフェッチされ、中国本土以外のリージョンのプリフェッチは、デフォル トで中国本土以外のエッジノードにプリフェッチされます。

# <span id="page-22-0"></span>統計分析に関する問題

最終更新日::2020-07-22 18:14:36

#### アクセス監視の帯域幅データはどのように統計されていますか。

各CDNノードはリアルタイムでトラフィックデータを収集し、コンピューティングセンターに報告してドメイン 名の総トラフィックデータに集計します。時間の期間によって、総トラフィックを使用時間で割って帯域幅統計を 表示します。

#### 例えば:

- 1分間に発生したトラフィックの合計は6MBである場合、対応する帯域幅は (6 \* 8) /60 = 0.8Mbpsとなりま す。
- 帯域幅課金には5分間粒度のデータで決済すると、対応する帯域幅の値=5分間粒度の総トラフィック÷300秒と なります。

#### 監視情報のトラフィックとログによって計算されたトラフィックに違いがあるのはなぜですか、違 いは何ですか。

アクセラレーションドメイン名のログに記録されているダウンストリームバイトによって統計されたトラフィッ クデータは、アプリケーション層のデータです。実際のネットワーク転送において生成するネットワークトラフィ ックは純粋なアプリケーション層のトラフィックよりも約5〜15%多くなります。

- TCP/IPヘッダーによる消費:TCP/IPプロトコルに基づくHTTPリクエストでは、各パケットのサイズは最大 1500バイトであり、TCPとIPプロトコルの40バイトのヘッダーが含まれます。ヘッダー部にトラフィックが牛 成しますが、アプリケーション層に統計されません。この部分のオーバーヘッドは約3%です。
- TCP再送信:ネットワークを介した通常のデータ転送中に、送信されるネットワークパケットの約3%〜10%は インターネット上で廃棄されます。サーバーは廃棄された部分を再送信しますが、アプリケーション層はこの 部分にかかったトラフィックを統計できません。このタイプのトラフィックは、総トラフィックの約3%〜7% を占めます。

業界標準では、課金可能なトラフィックは、一般的にアプリケーション層でカウントされたトラフィックとオー バーヘッドの合計です。Tencent Cloud CDNは10%を占めるため、監視トラフィックがログによって計算されるト ラフィックの110%程度となります。

#### トラフィックのヒット率はどのように計算しますか。

CDNは、デフォルトではユーザーにL2キャッシュ(エッジレイヤー、中間レイヤー)を有効にし、CDNのいずれか のレイヤーにヒットされ、リクエストに応答すると、CDNノードにヒットしていること見なされます。 トラフィックヒット率=(総ダウンストリームトラフィック-back-to-originトラフィック)/総ダウンストリームト ラフィック。

#### トラフィックのヒット率が低い問題を解決するにはどうすればよいですか。

- キャッシュ更新が⾏われたかどうかを確認します。キャッシュ更新により、ノードで指定されたコンテンツが クリアされ、一時的にトラフィックヒット率が低下します。
- オリジンサーバーに新しいリソースが追加されているかどうかを確認します。オリジンサーバーに新しいリソ ースが多い場合、CDNノードでback-to-originが発⽣して、トラフィックヒット率が低下する可能性がありま す。
- オリジンサーバーに異常がないかどうかを確認します。オリジンサーバーに障害が発生すると、5XXまたは4XX エラーが多くなった場合、トラフィックのヒット率に影響を与えます。
- キャッシュの有効期限ポリシーが正しく設定されているかどうかを確認します。コンソールの「キャッシュ設 定」ページで「キャッシュの有効期限設定」セクションを表⽰します。キャッシュの有効期限ポリシーの優先 順位は上から下へ、低から高へであり、即ち、下部のキャッシュポリシーは上部のキャッシュポリシーよりも 優先されます。
- Range back-to-originが有効になっているかどうかを確認します。コンソールの「back-to-origin設定」ページで 「Range back-to-origin」セクションを表⽰します。Range back-to-originが無効になっている場合、 back-toorigin時にファイル全体を引き出しますため、 back-to-originトラフィックが増加し、ヒット率が低下します。
- フィルターパラメーターが有効になっているかどうかを確認します。コンソールの「アクセス設定」ページで 「フィルターパラメーター」セクションを表示します。フィルターパラメーターが無効になっている場合、フ ルパスに基づいてキャッシュが実⾏されます。同じリソースが異なるパラメーターによって要求される場合、 マッチングできないと複数回キャッシュされるため、トラフィックの命中率に影響を与えます。

#### ステータスコード統計にはすべてのステータスコードが含まれていますか。

はい。CDN統計分析の新しいバージョンが公開されると、オリジンサーバーで⽣成されたステータスコードさえ あれば、対応する監視曲線が⽣成されます。トラブルシューティングのプロセスが容易になります。

#### 省別、キャリア別の統計データはどのように計算しますか。

省別、キャリア別の統計データは、アクセスログのクライアントIPに基づいて計算されます。単純なログ計算を採 ⽤しているので、累積された課⾦対象データは、「すべての省」、「すべてのキャリア」が選択された場合の課 ⾦対象データとは異なります。詳細については、上記の質問2をご参照ください。

#### **CDN back-to-origin**トラフィックはどのように⽣成されますか。

CDN back-to-originトラフィックは、次の3つの状況で⽣成されます。 1.要求されたリソースはCDNノードにキャッシュされず、オリジンサーバーからプルされます。 2. 手動で更新されたオリジンサーバーはノードと同期されます。 3. オリジンサーバーは自動更新されます。

#### **CDN**トラフィックに異常があるか、**DDoS**または**CC**攻撃を受けている場合はどうすればよいです か。

ビジネストラフィックがそれほど量に到達しないと思われる場合は、ログをダウンロードして、ビジネスのアク セス状況に基づいて関連するアクセス制限を設定できます。CDNではご利⽤のビジネスロジックを認識しないた め、デフォルトではアクセス要求を制限することがありません。したがって、ビジネス状況に基づいて制限を設 定する必要があります。詳細については、[ログのダウンロード](https://www.tencentcloud.com/document/product/228/6316)をご参照ください。

悪意のあるリクエストやWebサイトへのCC / DDoS攻撃を回避するために、次の設定を行うことを強くお勧めしま す。

- 1. リンク不正アクセス防止の設定:ビジネスリソースのアクセス元を制御し、ユーザーのHTTPリクエストヘッダ ーのrefererフィールドの値にアクセス制御ポリシーを設定することにより、アクセス元を制限し、悪意のある ユーザーからの盗用を防ぎます。詳細については、リンク不正アクセス防止の設定をご参照ください。
- 2. IPブラックリスト/ホワイトリストの設定:悪意のあるIPからの盗⽤や攻撃などの問題を解決するために、ビジ ネスニーズに応じて、ユーザーリクエストのソースIPにフィルタリングポリシーを設定できます。詳細につい ては、IPブラックリスト/[ホワイトリストの設定を](https://www.tencentcloud.com/document/product/228/6298)ご参照ください。
- 3. IPアクセス制限の設定:クライアントIPに対して、ノードごとの1秒あたりのアクセス回数を制限することによ り、CC攻撃から防御できます。設定を有効にすると、QPS制限を超えるリクエストに対して514エラーが返さ れます。頻度制限を低く設定すると、通常の高頻度ユーザーの利用に影響する場合があるため、実際の業務状 況やユースケースに応じて、適切なしきい値を設定してください。詳細については、IP[アクセス制限の設定](https://www.tencentcloud.com/document/product/228/6420)を ご参照ください。
- 4. 帯域幅上限の設定:ドメイン名の帯域幅の上限を設定できます。特定の統計期間(5分)内にドメイン名で発生 した帯域幅が指定されたしきい値を超えると、ユーザーの設定に従って、すべてのアクセス要求がオリジンサ ーバーに転送されるか、直接CDNサービスを無効にして、すべてのアクセス要求が404エラーが返されます。 詳細については、[帯域幅上限の設定を](https://www.tencentcloud.com/document/product/228/7541)ご参照ください。

# <span id="page-25-0"></span>HTTPSに関してよくある質問

最終更新日::2021-06-16 11:08:36

#### **HTTPS**とは何ですか。

HTTPSとは、ハイパーテキスト転送セキュリティプロトコル(Hypertext Transfer Protocol Secure)である。 HTTPプロトコルに基づいてデータを暗号化して安全性を確保するためのプロトコルです。HTTPSを設定する場 合、ネットワーク全体でデータの暗号化転送機能を実現するために、ユーザーは、ドメイン名に対応する証明書 を提供し、ネットワーク全体のCDNノードにデプロイする必要があります。

#### **CDN**サービスは**HTTPS**設定をサポートしますか。

Tencent Cloud CDNは現在、HTTPS設定を完全にサポートしています。ユーザーは⾃分の証明書をアップロード してデプロイするか、または[証明書管理コンソール](https://console.tencentcloud.com/ssl)にアクセスして TrustAsiaが無料で提供するサードパーティの証明書を申請することができます。

#### **HTTPS**証明書を設定するにはどうすればよいですか。

CDN[コンソールで](https://console.tencentcloud.com/cdn)HTTPS証明書を設定することができます。詳細については、[HTTPS](https://www.tencentcloud.com/document/product/228/35213)設定をご参照ください。

#### オリジンサーバーの**HTTPS**証明書が更新されました。**CDN**に設定されている証明書は同時に更新 する必要がありますか。

必要がありません。オリジンサーバーのHTTPS証明書を更新しても、CDNに設定されている証明書には影響しま せん。CDNに設定されている証明書の有効期限が近づいているか、すでに切れている場合、HTTPS証明書を更新 する必要があります。

#### ユーザーが**HTTPS**アクセスのみを許可し、**HTTP**アクセスを禁⽌する⽅法はありますか。

[強制リダイレクト機能](https://www.tencentcloud.com/document/product/228/35214)を使用できます。HTTPS証明書を設定した後、「Http->Https機能」を有効にすることがで きます。有効にすると、ユーザーがHTTPリクエストを送信しても、HTTPSに強制的にリダイレクトしてアクセス します。

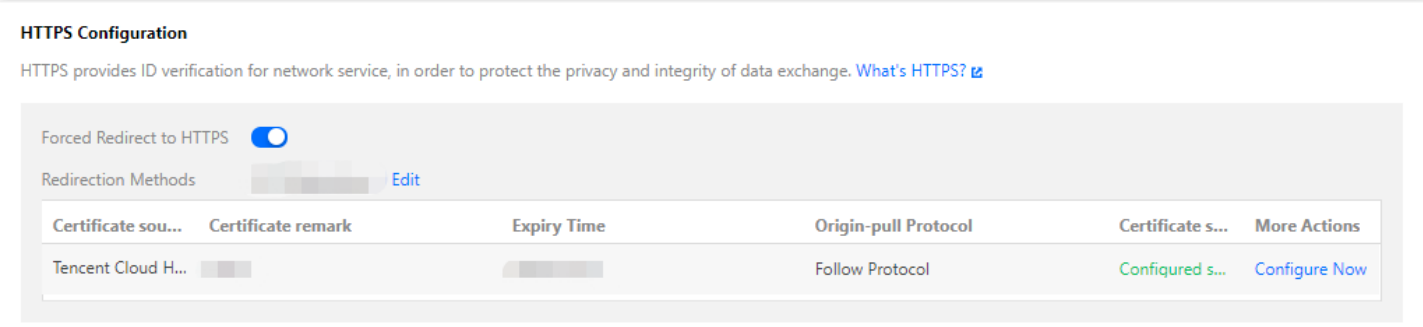

#### **CDN**を設定したのに、**HTTPS**アクセスが機能しないのはなぜですか。

HTTPSアクセスを使用するには、以下の操作を行います。

1. CDN[コンソールに](https://console.tencentcloud.com/cdn)ログインし、左側のナビゲーションウィンドウで【ドメイン名管理】を選択し、ドメイン名 の右側にある【管理】をクリックして、その管理ページに入ります。

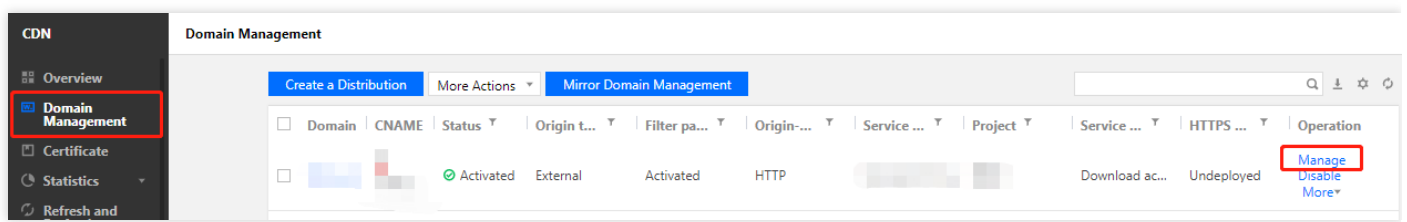

2. 【HTTPS設定】をクリックし、HTTPS設定モジュールを見つけて、【設定に進む】をクリックして、証明書管 理ページにジャンプし、証明書を設定します。設定⼿順については、[証明書の設定を](https://www.tencentcloud.com/document/product/228/35213#.E8.AF.81.E4.B9.A6.E9.85.8D.E7.BD.AE)ご参照ください。

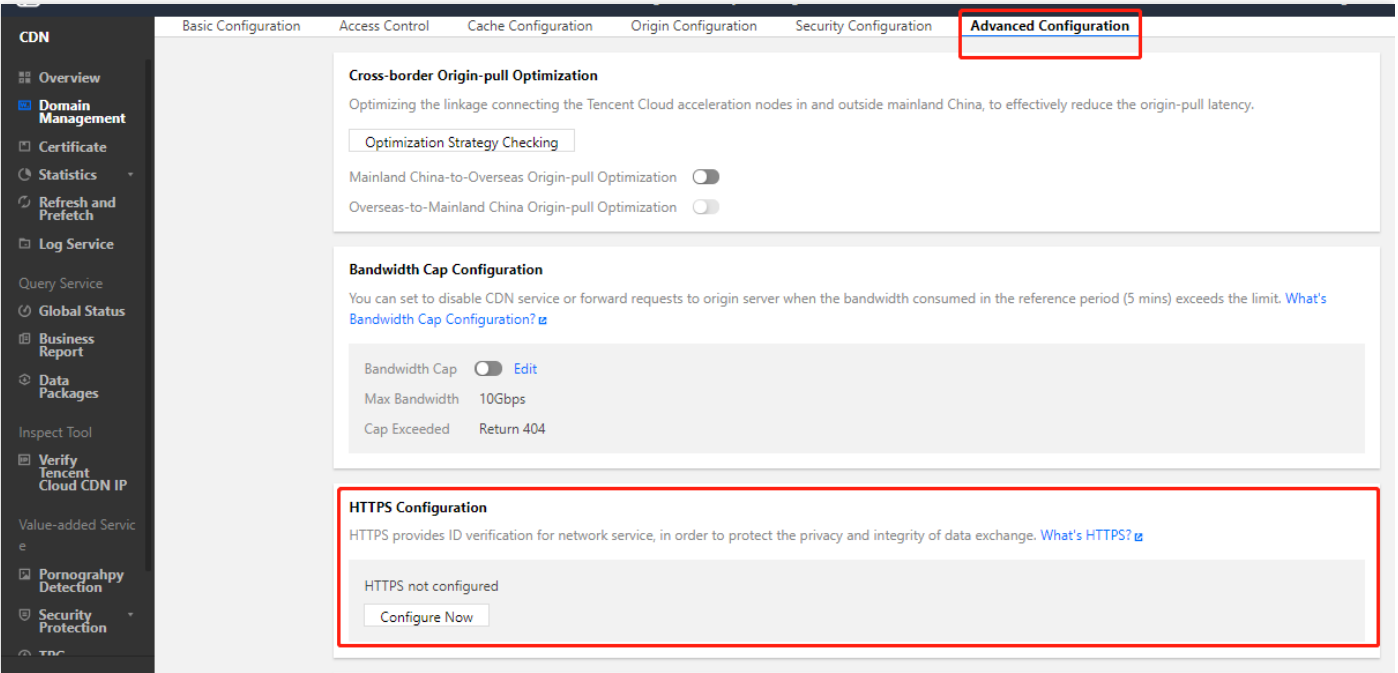

証明書が正しく設定されている場合、HTTPSアクセスを有効にできます。

## <span id="page-27-0"></span>ノードネットワークの問題

最終更新日::2021-11-24 15:15:37

#### **Tencent Cloud CDN**ノードはデフォルトのタイムアウト時間はどれぐらいですか。

Tencent Cloud CDNノードはデフォルトのタイムアウト時間は10秒です。

#### **CDN**管理においてアクセスドメイン名をオフにすると、**CDN**ノードのファイルはどうなりますか。

現在CDNに接続しているドメイン名のアクセラレーションサービスをオフにすると、CDNノードはドメイン名に 対応するアクセス設定を保留しますが、CDNトラフィックは発⽣しなくなります。同時に当該ドメイン名もアク セスできなくなります。

#### **CDN**にアクセスした後、ウェブサイトが開かなくなります。どうやって検査しますか。

まず、アクセスドメイン名のCDN状態が「閉じました」であるかどうかを確認してください。「閉じました」状 熊である場合は、対応するページが開けられません。「閉じました」状態でない場合は、次の手順通りにさらに チェックしてください。

- pingまたはnslookupを使って、当該ドメイン名のCNAME解決が有効かどうかチェックします。CNAMEがバイ ンドされていない場合は、[CNAME](https://www.tencentcloud.com/document/product/228/3121)設定ドキュメントの操作説明を参照し、お客様のDNSサービスプロバイダに てCNAMEをバインドしてください。
- CNAMEが有効になった後、オリジンサーバーに正常にアクセスできるかどうかをチェックします。

上記の⼿順でこの問題を解決できない場合は、お⼿伝いしますので、[作業依頼書の提出に](https://console.tencentcloud.com/workorder/category)てご連絡ください。

#### ユーザーがアクセスしているどの**CDN**ノードを判断する⽅法は?

nslookupおよびpingコマンドを使⽤して、ユーザーがアクセスしたCDNノードのIPアドレスおよびレイテンシ、パ ケット損失などの基本的なエラー調査情報を取得することができます。

#### 命中率が低い理由は何ですか。

命中率が低いのは次の原因による可能性があります。

- キャッシュ時間の短いなど、キャッシュ構成の問題です。
- HTTP Header のため、キャッシュできなくなります。オリジンサーバーCache-CoontrolまたはExpiresの設定を チェックしてください。
- キャッシュ可能な内容が少ないなど、オリジンサーバータイプの問題です。
- ウェブサイトのアクセス量が低く、期限切れ時間が短く、命中しているファイルが少ないため、頻繁にオリジ ンプルされてしまいます。

#### ユーザーは**CDN**アクセスが遅いと感じているのはなぜですか。

⼤きなファイルはダウンロードスピードに注⽬し、⼩さなファイルはレイテンシーに注⽬します。まずアクセスが 遅いURLを取得し、スピード測定ウェブサイトを通じてアクセスが遅いかどうかを判断します(推奨ツール: [17ce] $(\text{http://www.17ce.com}))_{\circ}$ 

[スピードテストが明らかに遅く、オリジンサーバーがユーザー保有オリジンサーバーに属する場合は、チケット](https://console.tencentcloud.com/workorder/category) を提出してください。お客様のオリジンサーバーのマシン負荷および帯域幅が制限を受けていないかについての 調査をご⽀援いたします。

#### ユーザーアクセスが**CDN Cache**に命中しているかどうかを判断する⽅法は?

アクセスのレスポンスヘッダーのX-Cache-Lookup情報を確認します。複数のX-Cache-Lookupが同時に返された場 合は正常な状態です。Cache Hit/Hit From MemCache/Hit From Disktankが返された時、CDN Cacheにヒットしたこ とを表します。

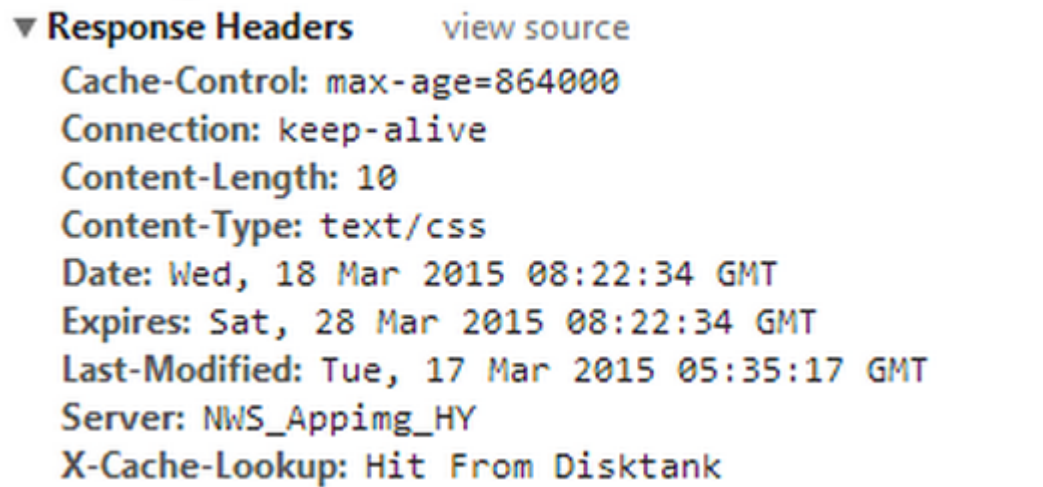

- X-Cache-Lookup:Hit From MemCacheはCDNノードのメモリーに命中していることを示します。
- X-Cache-Lookup:Hit From DisktankはCDNノードのディスクに命中していることを示します。

#### 同じ名前のファイルとある返されたファイルサイズが一致していないのはなぜですか。

すべてのファイルタイプがデフォルトではキャッシュされるため、CDNノードに異なるファイルバージョンが存 在する可能性があります。 解決策:

+ファイルを強制的に更新し、キャッシュをすぐに更新します。

- バージョン番号をつけます。例: http://www.xxx.com/xxx.js?version=1 。
- 同じ名前のファイルを使用せずに、他のファイル名に変更します。

上記の⼿順でこの問題を解決できない場合は、お⼿伝いしますので、[作業依頼書の提出に](https://console.tencentcloud.com/workorder/category)てご連絡ください。

**CDN**でホットリンク防⽌のホワイトリストを設定すると、ウェブサイトに正常にアクセスできなく なるのでしょうか。

ホットリンク防止の設定でホワイトリストを有効にする場合は、同時に【空のrefererを含む】にチェックを入れて ください。このようにすると、直接ブラウザを使⽤してアクセスしますので、ウェブサイトを開くことができま す。(ブラウザで直接アクセスする時のrefererは空です)

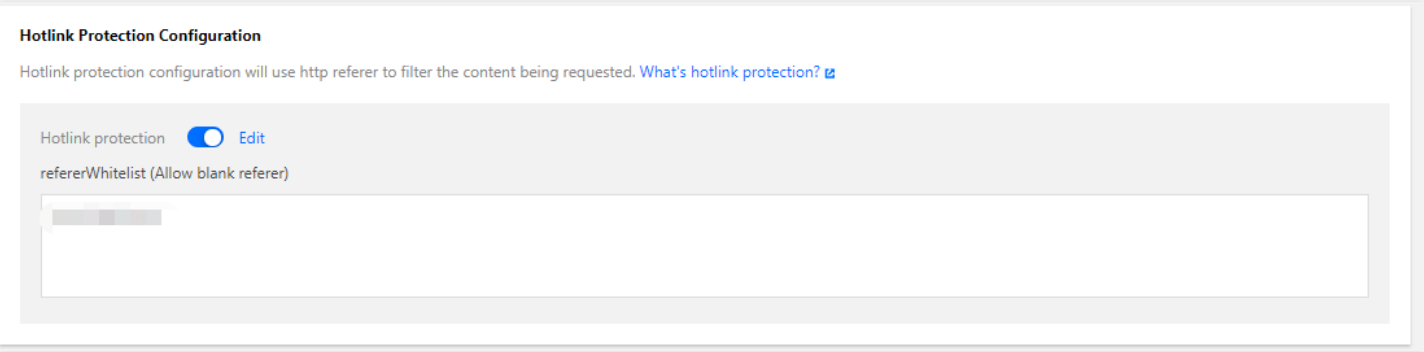

#### トラフィック上限設定で**DDOS**攻撃に対抗できますか。

CDNの主な機能はDDOS攻撃の防御ではありません。主にアクセラレーションに使⽤します。CDN帯域幅上限設 定機能を試しにお使いください。5分間以内に帯域幅の使用状況が統計され、上限のしきい値に達した場合は、設 定にもとづき、CDNが各々のレスポンスを⾏います。しきい値は最⼤**10000Tbps**まで可能です 。またサイトに対 するAnti-DDoSを実施したい場合は、Secure Content Delivery [Network](https://www.tencentcloud.com/products/scdn)を使用すれば、防御が可能です。

#### **Tencent Cloud CDN**の全ノードの**IP**を提供することは可能ですか。

安全面の理由により、プラットフォームでは現在CDNノードのIPリストを提供していませんが、ノードのIP所有 権照会ページでIP所有権を確認することができます。詳細については、IP[所有権の照会](https://www.tencentcloud.com/document/product/228/10747)をご参照ください。

# <span id="page-30-0"></span>障害に関する質問

最終更新日::2020-07-22 18:23:03

#### **CDN**で**423**ステータスコードが返された場合はどうすればよいですか。

423ステータスコードは、Tencent Cloud CDNのカスタムステータスコードです。CDNサービスがループバックリ クエストを検出すると、423エラーが報告されます。以下を確認することをお勧めします。

- 1. CDN[コンソールで](https://console.tencentcloud.com/cdn)設定されたオリジンサーバーを確認します。オリジンサーバーもTencent Cloud CDNのアク セラレーションドメイン名の場合、ループバックリクエストが発⽣する可能性があります。
- 2. オリジンサーバーで「HTTPがHTTP301/302へのリダイレクト」が設定されており、CDNコンソールで「follow 301/302」が有効になっている場合、423エラーが発生する可能性があります。「follow 301/302」を無効にする ことをお勧めします。

この方法を利用する場合は、HTTPS設定を有効にして、HTTPSへ強制的にリダイレクトさせ、また、 back-to-origin方式を「protocol follow」に変更することをお勧めします。そうしないと、複数回のリダイ レクトが発生する可能性があります。設定手順の詳細について、[HTTPS](https://www.tencentcloud.com/document/product/228/35213)設定をご参照ください。

#### **CDN**で**514**ステータスコードが返された場合はどうすればよいですか。

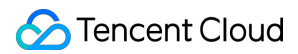

下図に⽰すように、CDNコンソールで設定されたIPアクセス頻度制限が原因です。

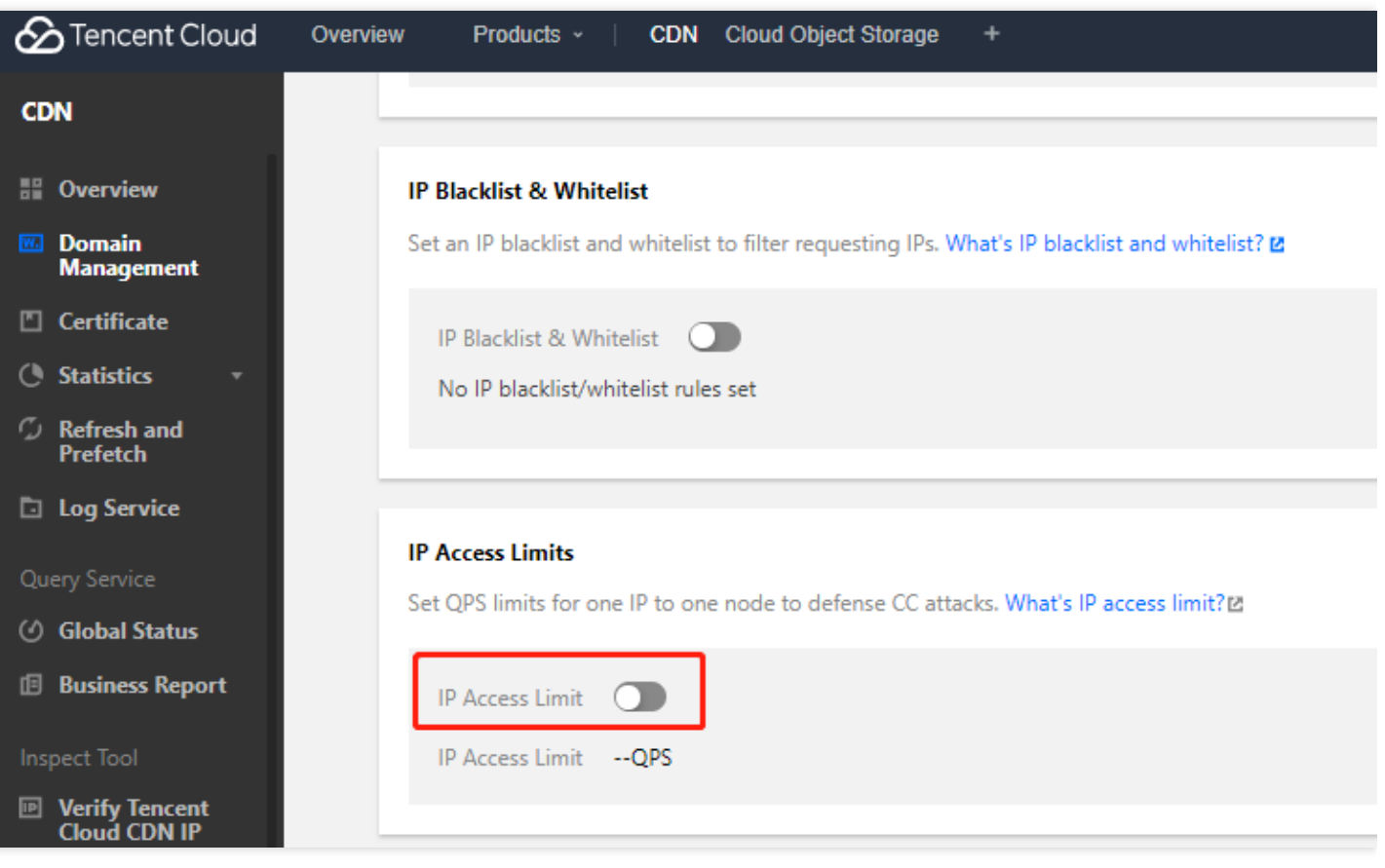

- IPアクセス頻度制限の設定は、単一IPと単一ノードに対して1秒あたりのアクセス数を制限します。制限 を超えると、514エラーが返されます。
- 頻度の制限が低く設定されると、通常の高頻度ユーザーの使用に影響する可能性があるため、適切なし きい値に設定してください。詳細については、IP[アクセス頻度制限の設定](https://www.tencentcloud.com/document/product/228/6420)をご参照ください 。

#### **CDN**ドメイン名から**404**ステータスコードが返された場合はどうすればよいですか。

次の項⽬を確認することをお勧めします。

- 1. オリジンサーバーに正常にアクセスできるかどうかを確認してください。
- 2. CDNコンソールでオリジンサーバー情報、back-to-origin hostが変更されているかどうかを確認します。これに より、back-to-origin中に404エラーが発⽣する可能性があります。